# 1Y0-204 Citrix Virtual Apps and Desktops 7 Administration Practice Exam Demo

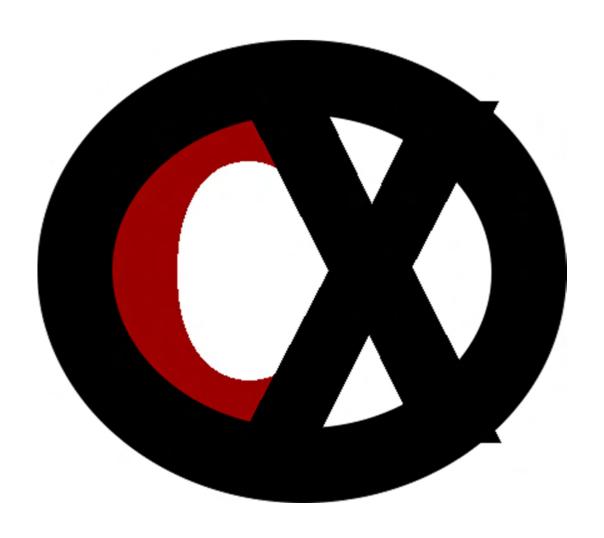

Citrixxperience.com

# 1Y0-204 Citrix Virtual Apps and Desktops 7 Administration Practice Exam

### **Section 1: Architecture Overview**

1.02

# Objective: Determine the appropriate hosting platform based on requirements

 Scenario: A company with an existing Citrix Virtual Apps and Desktops environment are planning to utilize Citrix Cloud with existing StoreFront servers to aggregate their applications and desktops. The company also plans to utilize two-factor authentication for greater security.

Which hosting platform should the company choose for StoreFront with Citrix Cloud?

- a. VM-Hosted
- b. On-Premises
- c. Cloud-Hosted
- d. Service Provider

Answer: b.

Explanation: An on-premises StoreFront is recommended for any existing Citrix Virtual Apps and Desktops customers that already have StoreFront deployed. This allows the use of existing StoreFront servers to aggregate applications and desktops in Citrix Cloud. It also offers greater security, including support for two-factor authentication, and prevents users from entering their password into the Cloud Service.

Source: StoreFront

https://docs.citrix.com/en-us/xenapp-and-xendesktop/service/storefront.html

# **Section 2: Deploying the Site**

2.02

Objective: Determine how to configure Citrix Licensing for a given environment.

2. **Scenario:** A Citrix consultant deployed a Virtual Desktops site for a healthcare company. The consultant did NOT add an extra Windows Active Directory (AD) security group to the License Administration Console after installation. Several weeks For more Citrix certification exam preparation, visit Citrixxperience.com.

later, an AD administrator deleted the consultant's user account, leaving the Licensing Administration Console inaccessible. A Citrix Administrator now must reset the licensing admin password to gain access to the Licensing Administration Console.

Which two actions should the administrator take to reset the password? (Choose two.)

- a. Edit server.xml.
- b. Set passwordExpired="true".
- c. Restart the AD Domain Controllers.
- d. Reinstall the Citrix License Server.
- e. Run the command: net stop "citrix licensing".

Answer: a.b.

Explanation: The user that installed the Citrix License Server is added to Citrix Administrators to access the console. To reset the original Citrix License Server admin password, log in to Citrix License Server. Navigate to the conf folder. Open server.xml in Notepad. Remove the password value that is encrypted and replace the password with an easy to remember password (for example, "test"). Change 'passwordExpired' value to "true" and save the file. Restart all Citrix Licensing Services (Citrix Licensing, Citrix Licensing Config Service, Citrix Licensing Support Service, Citrix Licensing WMI). Log in to the License Administration Console with Username: admin and Password: test. The Console is displayed and prompts to reset password.

Source: How to reset the password on the License Administration Console http://support.citrix.com/article/CTX200163

# **Section 3: The Apps and Desktop Images**

3.01

Objective: Determine what is required in an environment for a specified master image.

3. **Scenario:** A Citrix Administrator created a Virtual Desktops Machine Catalog. One of the VDAs in the Machine Catalog fails to register with the Delivery Controller.

Which task should the administrator use to fix the issue?

- a. Restart the VDA.
- b. Remove the VDA from the Machine Catalog.
- c. Change the minimum functional level to the version of the VDA.
- d. Upgrade the VDA version to the Machine Catalog's minimum functional level.

Answer: d.

Explanation: VDA registration will fail when a VDA version's Functional Level is lower than its Machine Catalog's minimum functional level.

Source: VDA Registration fails when a VDA version's Functional Level is lower than its Machine Catalog's Minimum Functional Level <a href="https://support.citrix.com/article/CTX239687">https://support.citrix.com/article/CTX239687</a>

4. **Scenario:** The Delivery Controller failed in a Virtual Apps Site. A Citrix Administrator was able to quickly bring it back online. Immediately after bringing the Controller back online, another Citrix Administrator noticed that many virtual machines were listed as Unregistered in Director.

What is the probable reason the machines were listed as Unregistered?

- a. The virtual machines were shutdown.
- b. The virtual machines were suspended.
- c. Windows Firewall is NOT properly configured.
- d. It can take up to 10 minutes for VDAs to re-register.

Answer: d.

Explanation: If any Virtual Desktop Agents were running when Controller services were shut down, it could take up to 10 minutes before the Virtual Desktop Agents reregister.

Source: How to Backup and Restore your XenApp/XenDesktop Database <a href="https://support.citrix.com/article/CTX135207">https://support.citrix.com/article/CTX135207</a>

# **Section 4: Provisioning and Delivering App and Desktop Resources**

4.04

Objective: Determine where to configure the resource location for a given environment.

- 5. Which two configurations are required to connect Citrix Cloud to Azure AD? (Choose two.)
  - a. Enable Azure AD authentication for Workspaces.
  - b. Enable Citrix Cloud connectors in Azure AD console.
  - c. Add Azure AD administrator account in Citrix Cloud.
  - d. Add Citrix Cloud administrator account in Azure AD console.

### Answer: a.c.

Explanation: To connect Citrix Cloud to Azure AD, Add administrators to Citrix Cloud from Azure AD and enable Azure AD authentication for workspaces.

Source: Connect Azure Active Directory to Citrix Cloud, Add Administrators <a href="https://docs.citrix.com/en-us/citrix-cloud/citrix-cloud-management/identity-access-management/connect-azure-ad.html#add-administrators-to-citrix-cloud-from-azure-ad">https://docs.citrix.com/en-us/citrix-cloud/citrix-cloud-management/identity-access-management/connect-azure-ad.html#enable-azure-ad-authentication-for-workspaces</a>

# **Section 5: Providing Access to App and Desktop Resources**

5.04

Objective: Determine the communication flow when delivering an app or desktop to a user in a given environment.

| 6. | In a Virtual Apps and Desktops deployment, to allow support for "Pass-through" |              |
|----|--------------------------------------------------------------------------------|--------------|
|    | authentication, a Citrix Administrator should configure the                    | to trust the |
|    | StoreFront servers that can connect to it by running the                       | PowerShell   |
|    | cmdlet. (Choose the correct option to complete the sentence.                   | )            |

- a. Site Database; Set-BrokerSite -TrustRequestsSentToTheXmlServicePort \$true
- b. Delivery Controller; Set-BrokerSite -TrustRequestsSentToTheXmlServicePort
   \$true
- c. Domain Controller; Set-BrokerSite -TrustManagedAnonymousXmlServiceRequests \$true
- d. Certificate Server; Set-BrokerSite -TrustManagedAnonymousXmlServiceRequests \$true

For more Citrix certification exam preparation, visit Citrixxperience.com.

Answer: b.

Explanation: To use the Federated Authentication Service, configure the Delivery Controller to trust the StoreFront servers that can connect to it: run the Set-BrokerSite - TrustRequestsSentToTheXmlServicePort \$true PowerShell cmdlet.

Source: Error: The Citrix Broker Service failed to validate a user's credentials on an XML Service

https://support.citrix.com/article/CTX215015

Set-BrokerSite

https://developer-docs.citrix.com/projects/delivery-controller-sdk/en/latest/Broker/Set-BrokerSite/

**Section 6: Managing The User Experience** 

6.01

Objective: Determine how to configure Citrix policies based on a scenario.

- 7. In which two ways can a Citrix Administrator determine how final policy settings are merged for a connection? (Choose two.)
  - a. Group Policy Editor
  - b. Group Policy Results
  - c. Citrix Policy Load Management
  - d. Citrix Group Policy Modeling Wizard

Answer: b.d.

Explanation: An administrator can calculate how final policy settings are merged for a connection by calculating the Resultant Set of Policy in the two following ways: Use the Citrix Group Policy Modeling Wizard to simulate a connection scenario and discern how Citrix policies might be applied, or use Group Policy Results to produce a report describing the Citrix policies in effect for a given user and controller.

Source: Compare, prioritize, model, and troubleshoot policies <a href="https://docs.citrix.com/en-us/xenapp-and-xendesktop/7-15-ltsr/policies/policies-compare-model.html#determine-which-policies-apply-to-a-connection">https://docs.citrix.com/en-us/xenapp-and-xendesktop/7-15-ltsr/policies/policies-compare-model.html#determine-which-policies-apply-to-a-connection</a>

# **Section 8: Managing Printing for User Sessions**

8.02

Objective: Identify appropriate printer drivers based on a scenario.

8. **Scenario:** A large branch office has 75% thin clients with printers connected within the virtual desktop or application session. The branch office has 25% Windows workstations where all printers are network-based and their queues are managed on a Windows print server. Every user workstation has a locally attached, private printer. A Citrix Administrator is required to configure the best printing solution for the branch office.

Which two configurations should the administrator employ to meet the requirement? (Choose two.)

- a. Proximity printing
- b. Native printer drivers
- c. Bandwidth compression
- d. Citrix Universal Print Server
- e. Auto-created client printers
- f. Multi-stream ICA connection

Answer: a.d.

Explanation: In this branch, all printers are network-based and their queues are managed on a Windows print server, thus the Citrix Universal Print Server is the most efficient configuration. For the Windows-based workstations, the local IT team helps users connect the appropriate network-based printer to their Windows workstations. This enables users to print from locally-installed applications. During a virtual desktop or application session, the printers configured locally are enumerated through autocreation. The virtual desktop or application then connects to the print server as a direct network connection if possible. The Citrix Universal Print Server components are installed and enabled, thus native printer drivers are not required. If a driver is updated or a printer queue is modified, no additional configuration is required in the data center. For thin clients, printers must be connected within the virtual desktop or application session. To provide users with the simplest printing experience, administrators configure a single Citrix Session Printer policy per floor to connect a floor's printer as the

default printer. To ensure the correct printer is connected even if users roam between floors, the policies are filtered based on the subnet or the name of the thin client. That configuration, referred to as proximity printing, allows for local printer driver maintenance.

Source: Printing configuration example

https://docs.citrix.com/en-us/citrix-virtual-apps-desktops/printing/printing-configuration-example.html#citrix-universal-print-server

# **Section 9: Citrix Profile Management**

9.01

# **Objective: Determine how to configure Citrix Profile Management**

- 9. Which Citrix Profile Management setting has the option to maintain the NTUSER.DAT file?
  - a. Registry
  - b. Synchronization
  - c. Profile Handling
  - d. Streamed User Profiles

Answer: a.

Explanation: In Profile management 5.5, a new mechanism is introduced to monitor user settings and automatically recover when a problem is detected. We call it profile protection. You can configure it in HDX policy: Profile Management > Registry > NTUSER.DAT backup. If NTUSER.DAT Backup is selected, Profile Management maintains a last known good backup of the NTUSER.DAT file. If Profile Management detects corruption, it uses the last known good backup copy to recover the profile.

Source: Citrix Profile Management 5.5 & 5.6 Updates

https://www.citrix.com/blogs/2016/12/20/citrix-profile-management-5-5-6-updates/ Citrix Profile Management Settings

https://docs.citrix.com/en-us/workspace-environment-management/current-release/user-interface-description/policies-and-profiles/citrix-upm-settings.html#registry

# Section 13: Supporting and Troubleshooting Citrix Virtual Apps and Desktops

### 13.01

# Objective: Determine the proper tool to use to troubleshoot a given issue

- 10. When having issues registering a VDA in a Virtual Apps and Desktops deployment, a Citrix Administrator can run through the troubleshooting steps with \_\_\_\_\_\_. (Choose the correct option to complete the sentence.)
  - a. CDF tracing
  - b. the XDPing Tool
  - c. the CTXCseUtil Tool
  - d. XenDesktop Site Checker
  - e. the Citrix Health Assistant

Answer: e.

Explanation: When troubleshooting VDA registration, Citrix Health Assistant will capture information in an automated manner so that the administrator does not have to go through each step manually.

Source: Citrix Health Assistant - Troubleshoot VDA Registration and Session Launch https://support.citrix.com/article/CTX207624